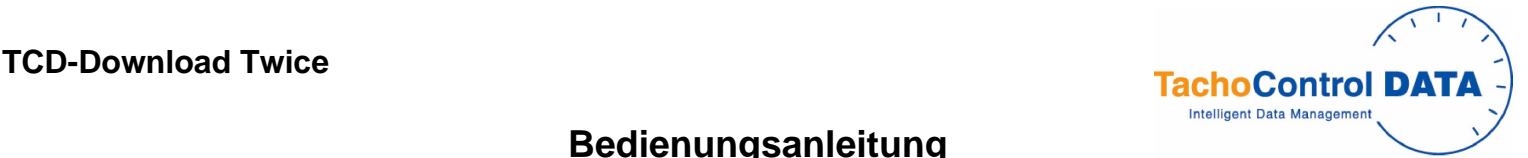

# **Bedienungsanleitung**

## **Einleitung**

Der TCD-Download Twice kann Informationen von allen gängigen Marken der digitalen Tachographen herunter laden. Die kopierten Daten dem Tachographen werden auf einer sicheren digitalen Speicherkarte, besser bekannt als SD-Karte, abgespeichert.

Es gibt drei Möglichkeiten die Informationen herunterzuladen:

- ALL VU (VU=Vehicle Unit) kopiert alle Daten des digitalen Tachographen (Massenspeicher).
- Latest VU Daten seit dem letzten Download, mindestens aber 3 Monate plus Ereignisse und Fehlermeldungen, Geschwindigkeiten und technische Informationen. CARD kopiert die komplette Fahrerkarte

# **Beginn der Einstellung**

Damit das Gerät funktioniert, muss eine SD-Karte in den Schlitz an der Seite des TCD-DOWNLOAD TWICE eingesetzt werden. Eine passende, vorformatierte Karte wird mit dem Gerät ausgeliefert. Diese Karte so weit in den Schlitz schieben bis sie fest sitzt.

Um die Karte wieder herauszunehmen, muss die Karte leicht eingedrückt werden, so dass sie etwas heraus springt und leicht entnommen werden kann.

**ACHTUNG:** Nicht an der Karte ziehen um sie herauszunehmen!

### **Der Download Prozess**

Bitte achten Sie darauf, dass vor jedem Download am Tachographen eine Unternehmer- oder Werkstattkarte eingesetzt werden muss. Die Zündung muß eingeschaltet sein. Verbinden Sie den TCD-Download Twice mit der 6-Pin Download Buchse an der Vorderseite des Tachographen.

Achten Sie darauf, dass der TCD-Download Twice NIE mit einem analogen Tachographen (Tachoscheiben) verbunden werden darf.<br>Einmal verbunden, überprüft der TCD-Download Twice die Anwesenheit und Gültigkeit der SD-Karte und g Herunterladen beginnen kann.

Durch Knopfdruck wird das Herunterladen mit dem zum entsprechenden Knopf gehörenden Programm gestartet. Während des Herunterladens wird die Lampe neben dem gedrückten Knopf ungefähr zweimal pro Sekunde aufleuchten. Wenn die Lampe ungefähr einmal pro Sekunde kurz aufleuchtet, bedeutet das, dass das Herunterladen erfolgreich beendet wurde. Rechnen Sie damit, dass das Herunterladen möglicherweise länger als 30 Minuten dauern kann. Durch Benutzung des Programms LATEST VU, kann diese Zeit deutlich verringert<br>werden. werden.

**ACHTUNG:** UNTERBRECHEN SIE NIEMALS die Verbindung mit dem TCD-Download Twice und entnehmen Sie die SD-Karte NIEMALS während des Herunterladens. Dies kann Fehler in den gespeicherten Daten auf der SD-Karte verursachen.

# **Das Herunterladen der Fahrerkarte über den Digitalen Tachographen:**

Fahrerkarten können über den digitalen Tachographen heruntergeladen (kopiert) werden. In diesem Fall muss die betreffende Fahrerkarte in einen Schacht des Tachographen und eine Unternehmens-, Werkstatt- oder Kontrollkarte in den anderen Schacht gesteckt werden. Der TCD-Download Twice muss mit der 6-Pin Download Buchse an der Vorderseite des Tachographen verbunden werden.

Während des Herunterladens wird die Lampe neben dem gedrückten Knopf einmal pro Sekunde kurz aufleuchten. Das Herunterladen der Fahrerkarte nimmt ein paar Minuten in<br>Anspruch.

Mit dem TCD-Download Twice ist es möglich sowohl Fahrer- als auch Werkstattkarten direkt im Gerät auszulesen. Dies ist auch mit den Werkstatt- und Kontrollkarten möglich.

Sorgen Sie dafür, dass der TCD-Download Twice nicht mit einem anderen Gerät verbunden ist. Setzen Sie die Karte in den dazugehörenden Schlitz an der Seite des TCD-Download Twice. Nachdem die Karte kontrolliert wurde, beginnt das Herunterladen. Während des Herunterladens wird die Lampe neben dem "CARD" Knopf ungefähr zweimal pro Sekunde blinken. Wenn das Kopieren abgeschlossen ist, wird die Lampe jede Sekunde kurz blinken. Das Herunterladen der Fahrerkarte direkt in den TCD-Download Twice dauert ungefähr 1 Minute (Kartenabhängig).

# **Das Datenübertragen der SD-Karte**

Informationen von der SD-Karte können über den USB Anschluss vom TCD-Download Twice heruntergeladen werden. Einmal am PC über den USB Anschluss angeschlossen, erscheint der TCD-Download Twice als Standard Wechseldatenträger.

## **Die Wahl der SD Speicherkarte**

Die meisten SD Speicherkarten können mit dem TCD-Download Twice, vorausgesetzt sie sind FAT16 formatiert (wird bei Windows FAT genannt), benutzt werden. Es gibt auch Karten, die nicht geeignet sind, weil sie nicht die gleichen Spezifikationen haben (SDHC). Karten von Ihrem Händler sollten Vorrang haben, denn sie garantieren einen optimalen Arbeitsablauf.

### **Formatierung der Karte**

Wenn eine neu formatierte SD-Karte in den TCD-Download Twice gesteckt wird und das Gerät mit einem Tachographen verbunden ist, wird erst das Format kontrolliert.

Es werden zwei neue Ordner angelegt: "DIGGIDOWN" und "UPDATES"<br>"DIGGIDOWN" hat zwei untergeordnete Ordner:

DIGGIDOWN hat zwei untergeordnete Ordner:

- VU , dort werden die Fahrzeuginformationen gespeichert und Card , dort werden die Informationen von der Fahrerkarte gespeichert.
- Diese Vorgang läuft automatisch und dauert einige Sekunden.

# **LED Status / Fehlermeldung**

Die Lampen werden für den Download Fortschritt und für Fehlermeldungen genutzt.

Wenn alle Lampen (LED's) einmal kurz aufleuchten bedeutet das, dass der TCD-DOWNLOAD TWICE bereit ist .

Wenn eine Lampe ungefähr zweimal pro Sekunde blinkt: Dies zeigt an, dass der TCD-DOWNLOAD TWICE gerade dabei ist, Informationen herunterzuladen.

Wenn eine Lampe einmal pro Sekunde kurz blinkt, bedeutet dies, dass der Download erfolgreich abgeschlossen ist. Wenn die Lampe jede Sekunde doppelt blinkt, bedeutet das, dass der der Download von einer Karte erfolgreich abgeschlossen ist und dass die Batterien bald ausgewechselt werden<br>müssen. müssen.<br>müssen.

# **Fehlermeldungen:**

Wenn die Lampen langsam eine nach der anderen aufleuchten, bedeutet das, dass keine Karte eingesteckt wurde oder dass die Batterien ausgewechselt werden müssen. Wenn alle drei Lampen zur gleichen Zeit blinken, bedeutet das, dass ein Problem mit der Karte besteht. Eine einzige Lampe brennt kontinuierlich: Download Fehlermeldung

Eine einzige Lampe brennt kurz (ungefähr 3 Sek.) bedeutet, dass der Knopf gedrückt wird während das Gerät in Betrieb ist.

# **Was tun bei Fehlermeldungen:**

Kontrollieren Sie, ob die Karte/SD Karte richtig eingesteckt ist. Kontrollieren Sie, ob die SD Karte schreibgeschützt ist. Kontrollieren Sie, ob die SD Karte voll ist. Kontrollieren Sie, ob die SD Karte richtig FAT 16 formatiert ist (bei Windows bekannt als FAT).

# **Wenig Strom:** wechseln Sie die Batterien vom Gerät.

**Fehler beim Downloaden:** Kontrollieren Sie, ob eine Unternehmer-, Werkstatt- oder Kontrollkarte korrekt eingesteckt und die Zündung an ist. Versuchen Sie es erneut.

"Download fault 12": Während des Herunterladens kann ab und zu die Meldung 'Download fault 12' auf dem Display angezeigt werden. Diese Meldung kann ohne Folgen verworfen werden. Warten Sie bis der Download beendet ist und drücken Sie auf "OK".

### **Stromversorgung**

Das Gerät wird standartgemäß über 2 AA Batterien betrieben. Achten Sie auf die richtige Polarität, wenn Sie die Batterien einsetzen. Optional ist die Stromversorgung über USB möglich.

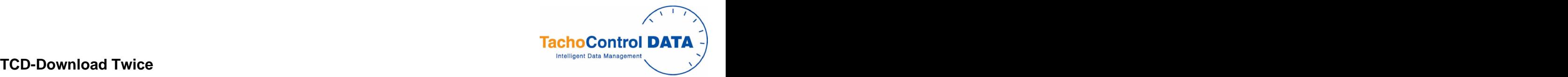

# **Operating Instructions**

## **Introduction**

The TCD-Download Twice device downloads data from digital tachograph vehicle units (VUs) from all current tachograph manufacturers. Data downloaded from the VU is stored in a Secure Digital memory card, normally known as an SD card.

Three types of download are available:

- ALL VU Downloads all contents from the VU
- LATEST VU The data since the latest Download but minimum 3 months of data plus a selection from events & faults, detailed speed and technical information.
- CARD Downloads a Driver Card inserted into the VU If required.

# **Initial Set Up**

In order to operate successfully, the TCD-Download Twice requires an SD card to be inserted into the slot in the side of the device. A suitable ready-formatted SD card is supplied with the unit the unit of the unit of the unit of the unit of the unit of the unit of the unit of the unit of the unit of the unit of the unit of the unit of the unit of the unit of the unit of the unit of the unit of the unit

To insert the card, push it into the slot in the side of the TCD-Download Twice until it latches in place. To remove the SD card the memory card should be pushed back into the TCD- Download Twice. This will release the SD card and it will spring out for easy removal. DO NOT try to remove the latched memory card by pulling on the end of the card.

# **VU Download Process**

Please note that for any download from a digital tachograph VU to work, a Company- or a Workshopcard must first be inserted in the VU. In the case of some VUs the vehicle ignition must be switched on. must be switched on.

Connect the TCD-Download Twice to the 6-pin Download connector on the front of the VU. Please note that TCD-Download Twice should NOT be connected to an analogue (chartrecording) tachograph.

On connection, the TCD-Download Twice will check the presence and format of the SD card and then indicate that it is ready for operation by blinking briefly each of the LEDs in turn. Pressing any of the buttons will initiate the download indicated by the button's label.<br>During download, the LED by the button pressed will flash repeatedly about twice each second. Successful completion will be indicated

second. Please note that the download of data from a VU can take a considerable time, potentially in excess of 30 minutes. Downloading using 'Latest VU' can reduce the download<br>time considerably. time considerably.

**NOTE:** DO NOT disconnect the TCD-Download Twice or remove the SD card during a download. Doing so may cause file errors on the SD card.

# Driver Card Download Process

Driver cards can be downloaded via a VU. In this case the relevant driver card must be inserted into one slot of a VU and a Company, Workshop or Control card must be inserted into the other slot. Once again the TCD-Download Twice should be connected to the 6-pin download connector on the front of the VU.

Once the TCD-Download Twice is connected and indicating that it is ready to download, press the 'Card' button on the TCD-Download Twice to start downloading of the driver card in<br>the VU. the VU.

During download, the LED by the button pressed will flash repeatedly about twice each second. Successful completion will be indicated by the LED blinking briefly about once every second. Download of data from a driver card in a VU generally takes a small number of minutes to complete.

The TCD-Download Twice provides the facility for driver and workshop cards to be read direct into the unit. Although less commonly required, company and control cards can also be downloaded direct into the TCD-Download Twice. With the TCD-Download Twice disconnected from other equipment, insert the card to be downloaded (chip down) into the smart card slot in the side of the unit. The unit will first check that the SD card is satisfactory and will then download the tachograph card. During card download direct into the unit, the LED by the 'Card' button will flash repeatedly about twice each second. Successful completion will be indicated by the LED blinking briefly about once every second. Download of data from a driver card direct into the TCD-Download Twice takes in the region of 1 minute (depending on the tachograph card).

### **Reading the SD card**

The SD card can be read via the USB port on TCD-DOWNLOAD TWICE. Once connected to a PC via the USB port, the TCD-Download Twice will appear as a standard removable disk drive.

### **Choice of SD Memory Card**

The TCD-Download Twice will work successfully with most types of SD memory card provided that they are formatted FAT16 (which Windows calls 'FAT'). A few SD card types are unfortunately not suitable as they do not conform fully to the SD card specification (SDHC). Cards supplied by your dealer are to be preferred as they have been selected for optimum performance in this application.

### **SD Card Formatting**

When a newly formatted SD card is inserted into a TCD-Download Twice the format of the memory card is first checked.

Two top-level directories are created: "DIGGIDOWN" and "UPDATES"<br>"DIGGIDOWN" has 2 sub-directories:

DIGGIDOWN has 2 sub-directories:

"VU" where VU downloads are stored and "CARD" where driver card downloads are stored.

This process is automatic and generally takes just a few seconds.

### **LED status / Error indication**

The LEDs are used to show the status of the download and any error.

Each of the LEDs blinking briefly in turn Indicates power is on and TCD-Download Twice is ready

Single LED flashing about twice per second Indicates TCD-Download Twice is busy downloading data

Single LED blinking briefly about once every second Indicates successful completion of download

Single LED double-blinking about once every second Indicates successful download of a tachograph card into the unit and that the batteries will shortly need replacing.

### **Error Conditions:**

Each of the LEDs stepping smoothly from one to the next Indicates that there is no SD card present or that the batteries in the unit need replacing.

All three LEDs flashing together Indicates that there is a problem with the SD card

Single LED permanently on Indicates download failure

Single LED on briefly (approx 3s) Indicates button press while TCD-Download Twice is busy

### **Suggested Actions on Error Condition**

**SD Card Error:** Check card is correctly inserted Check card Lock Switch is in the unlocked position Check card is not full Check card is formatted as FAT16 (Windows refers to this format as FAT)

## **Low battery:** Replace the two batteries in the unit.

Download Failure: Ensure that a Company, Control or Workshop card is inserted in the VU and that vehicle ignition is switched on.

"Download fault 12": During the download sometimes the message "Download fault 12" will be shown on the display. These message can be ignored and wait until the download is finished. Then press "OK". finished. Then press "OK".  $\,$ 

# **Choice of Batteries**

Two AA-size batteries are needed to power the unit when downloading tachograph cards direct into the unit. When downloading data from a VU or reading the SD card via the USB port then the internal battery is disconnected and power is taken from the VU/USB port.